#### SAP Planning Parameters

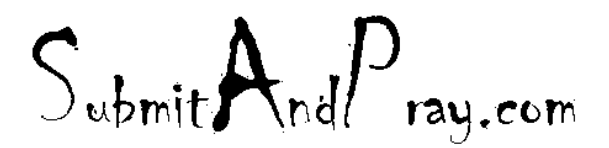

### Notes on Sap planning parameters

Some general rules:

- Parts within a segment should be planned in a similar way. There are exceptions, and they should be noted. Exceptions can be caused by lead time difference, minimum lot sizes, supplier performance.
- Rate based planning should strive to align the supply and demand signals as closely as possible, based on the nine block guidelines. There are exceptions, and they should be noted.
- Rate based planning should use Inventory, build up or draw down, strategically.
- Use as few parameters as possible, and audit alignment quarterly. Use the MRP monitor or the MARC T code. The MARC shows yesterday's data. This might matter to you. Other data sources include the MRP Monitor and MMUSERS, just be sure you understand when the snap shots were taken. Note it is usually a custom code so maybe something like ZMARC.
- If you have a rate-based plan that does not change, you should not change your planning parameters once set, unless something unusual happens.

**Do NOT ever implement new Planning Parameters without testing in simulations first.**

 $S_{\text{ubmit}}$  And  $P_{\text{ray.com}}$ 

### SAP planning parameters MRP1

The parameters here that matter for planning are:

MRP Type – see following slides

Reorder Point – when inventory reaches this point you will order more.

Planning time Fence this helps stabilize schedules by placing new supply at a time fence, for example 5 days. This is widely abused.

Lot Size – see following slides

Minimum Lot Size- the minimum you will order when ordering

Maximum Lot Size – The maximum you will place on any order.

Rounding value – it always round up to a specific value, like beer rounds up in quantities of six.

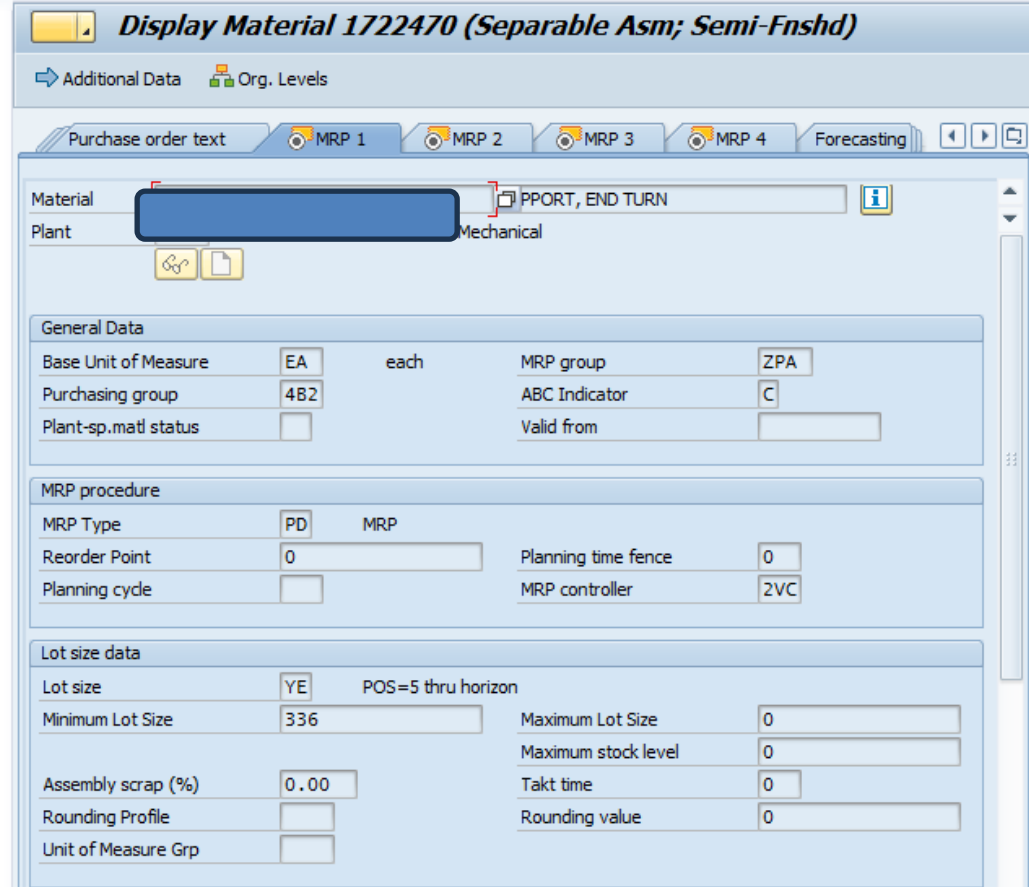

 $S_{\text{ubmit}}$ And $P_{\text{ray.com}}$ 

## Common MRP Types

PD is a straight MRP plan type. The orders will change based on changes in MRP.

P1 to P4 are MRP with a time fence. Time fences determine where new supply orders land. Where demand goes depends on the time fence used.

V1 and others that start with V are basically reorder points and vendor managed. There are some nuances, such as whether you let the system calculate or whether you do a manual calculation, and there is a loss to forecast visibility for suppliers typically.

Ones that start with Y are master scheduled, so talk to your APO people if you have questions.

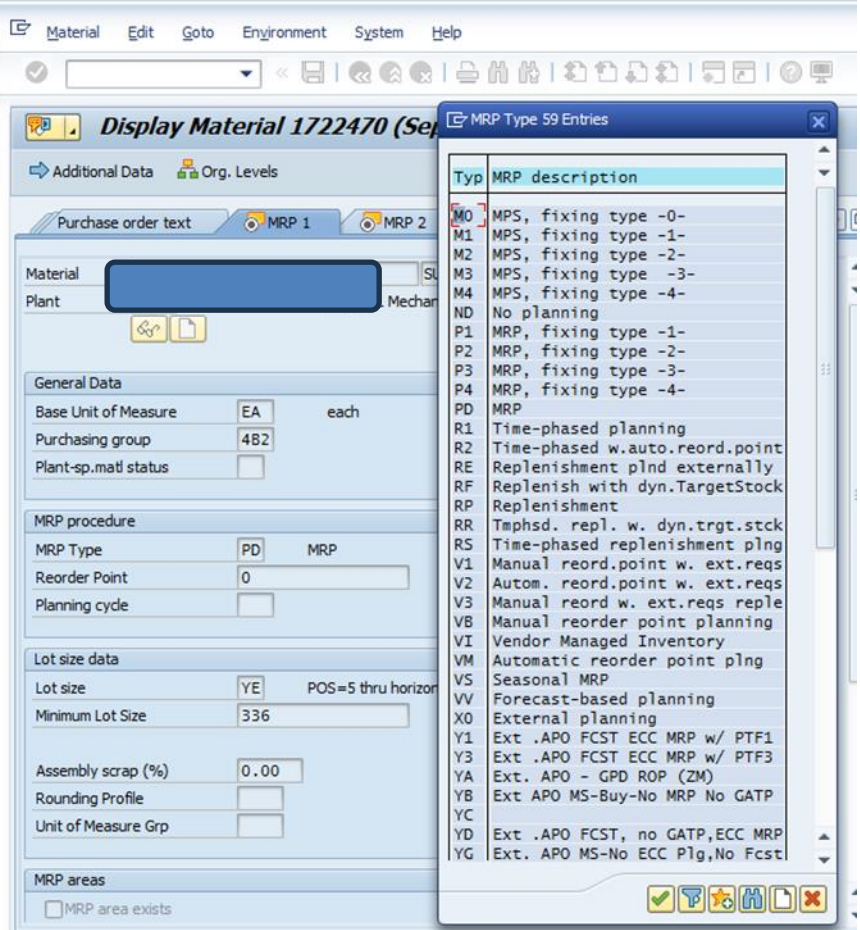

 $S_{\text{whmit}}$ And $P_{\text{ray.com}}$ 

### Common Lot Size

EX is a lot for lot setting. If you have no minimums and no rounding values, it will place an order for each demand, which means you can get multiple orders in any given week. If you put in a minimum and/or a rounding value you will get different results. Test it and see it.

FX is a fixed lot size, where you will always run a fixed quantity.

Under the description, other information is available around the size of the lots. M0 will always order in 20 day lots.

 $S_{\text{ubmit}}$   $A_{\text{nd}}P_{\text{ray.com}}$ 

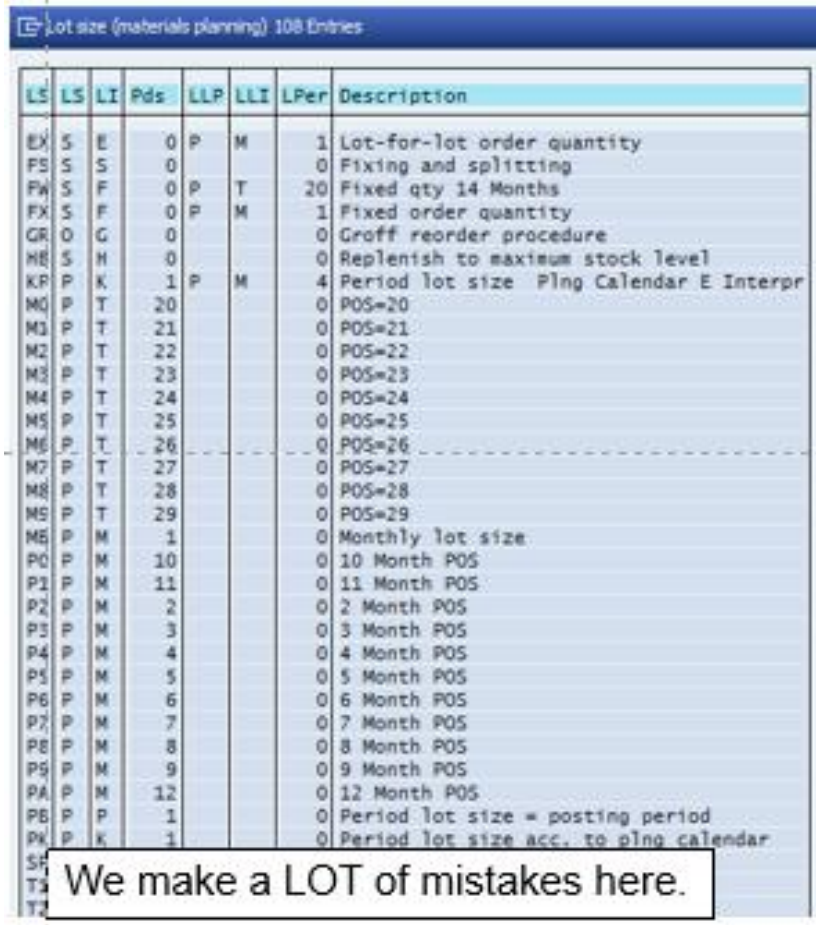

### Common Lot Sizes

Lot sizes that start with Y are also variable/dynamic. They will order the Period of Supply in days based on an average through the time horizon, however far out your SAP looks.

SAP almost always looks at a 5 day work week, not a 7-day weeks. If a setting like YG, which is based on a POS of 7 is used it will order one week and two days as the lot size. Usually this is not correct, and you will want to switch them to YE if you want to order in weekly quantities

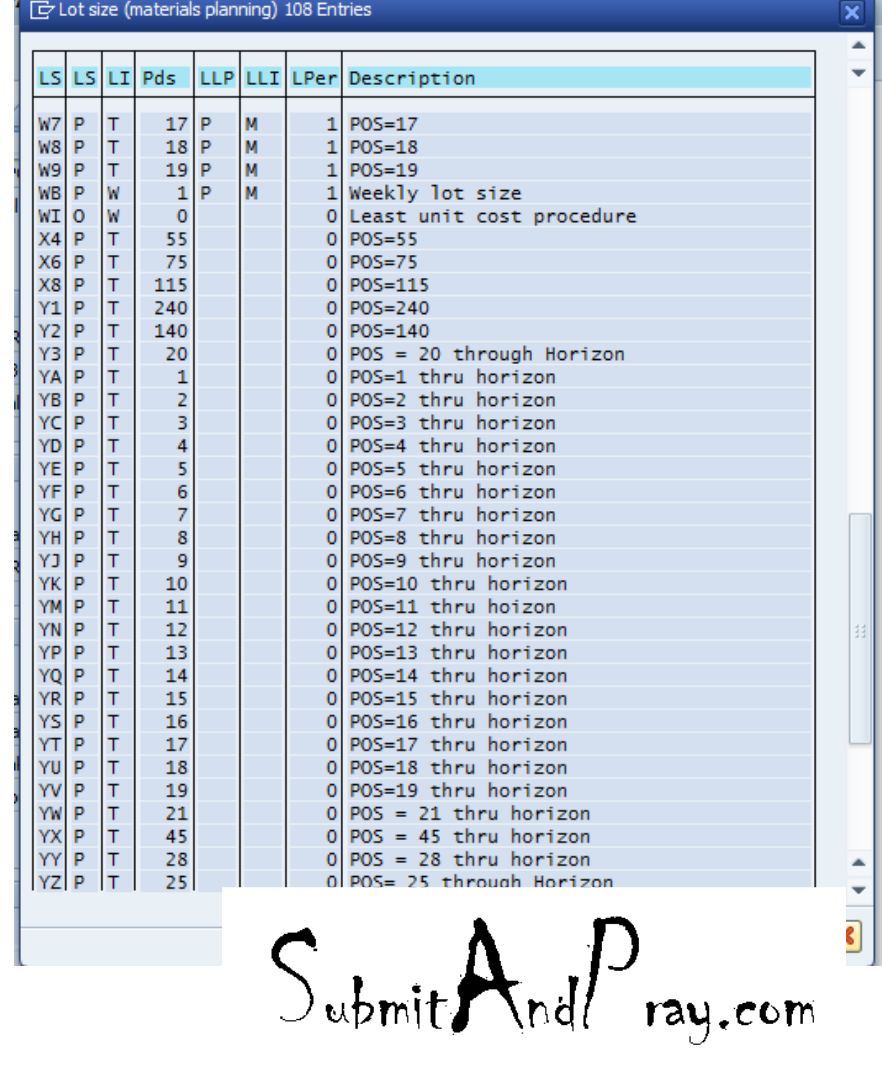

### MRP2 Buffers

Buffers are typically found here in the lower fields.

Here we see buffers based on materials and time.

- 1. Safety stock is a fixed quantity of buffer. It drives more demand into the supply chain to create more inventory.
- 2. Coverage Profile also creates more inventory, but it is based on covering a range in days. See the next slide for more detail.
- 3. Safety Time causes materials to arrive before the start of the MRP production date.

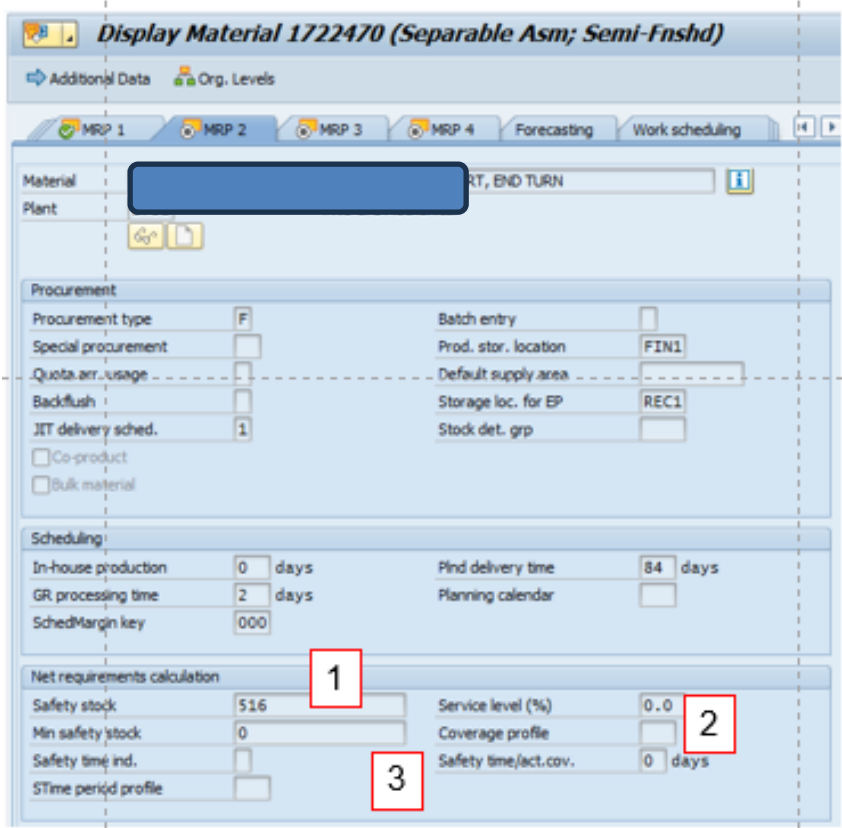

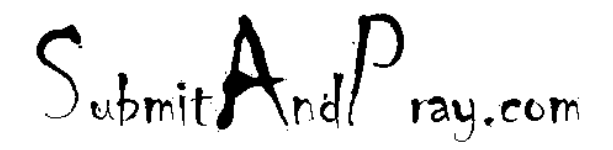

### Safety Stock

Safety stock is an inventory buffer. When working correctly, it will create and inventory supply plan that is greater that the requirements for a given period.

With safety stock you specify a quantity to hold in buffer above the MRP requirements. SAP will work treat the value as a "false" zero and plan to keep the inventory above that level.

If we break that level, we can use the inventory (in most cases) until it is depleted, and we should get an exception message "96".

 $S_{\text{ubmit}}$ And $P_{\text{ray.com}}$ 

### Coverage Profiles

Coverage profile is also an inventory buffer. The plan is to have Supply>Requirements in a given period.

Here is an example…

Using Coverage Profile 125, the signals are based on 1/5/10 through the full horizon.

When we get down to an expected days on hand of 1 day, we will target a supply order to get us to the target value of 5 days.

The 10 days value says do not send any exception messages until we are expected to be over two weeks on hand (10 days).

 $S_{\text{ubmit}}$ And $P_{\text{ray.com}}$ 

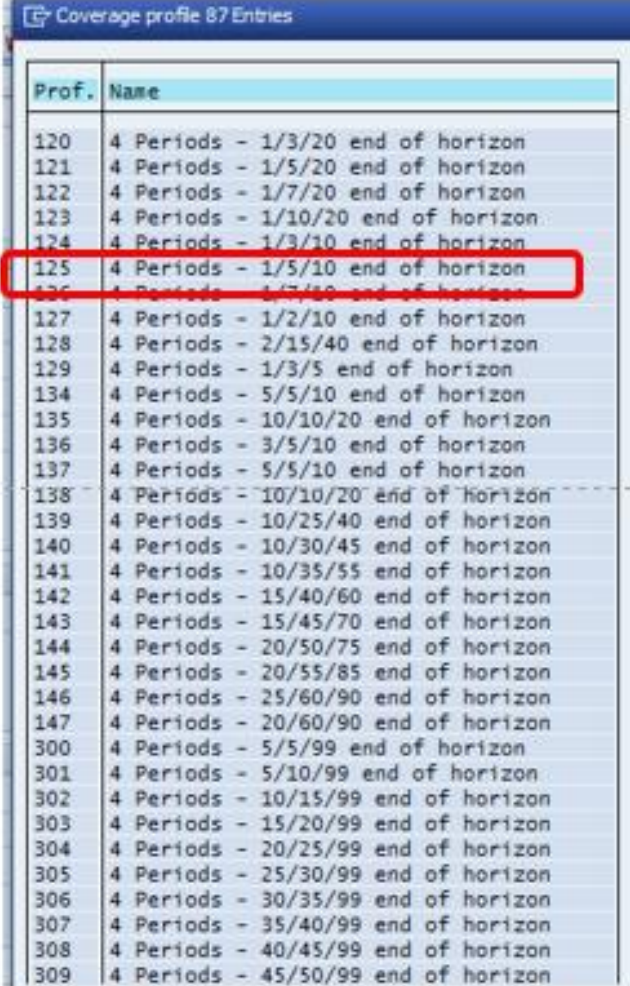

#### Coverage profile example byI part number

Here we are using YK=10 days of supply and a coverage profile of 302  $(10/15/99)$ .

There are two similar days of coverage calculations on the far right of this slide telling you how many days of coverage you have (1).

You can also see your supply plan varies more than your demand plan and there is no standard supply size (2). Should you care?

(3) Your target is always exceeded when you resupply. This is because the delta between the target and the min is added to the YK 10 days of supply, creating a supply signal of 15 days. This increases your inventory and the variability of the signal.

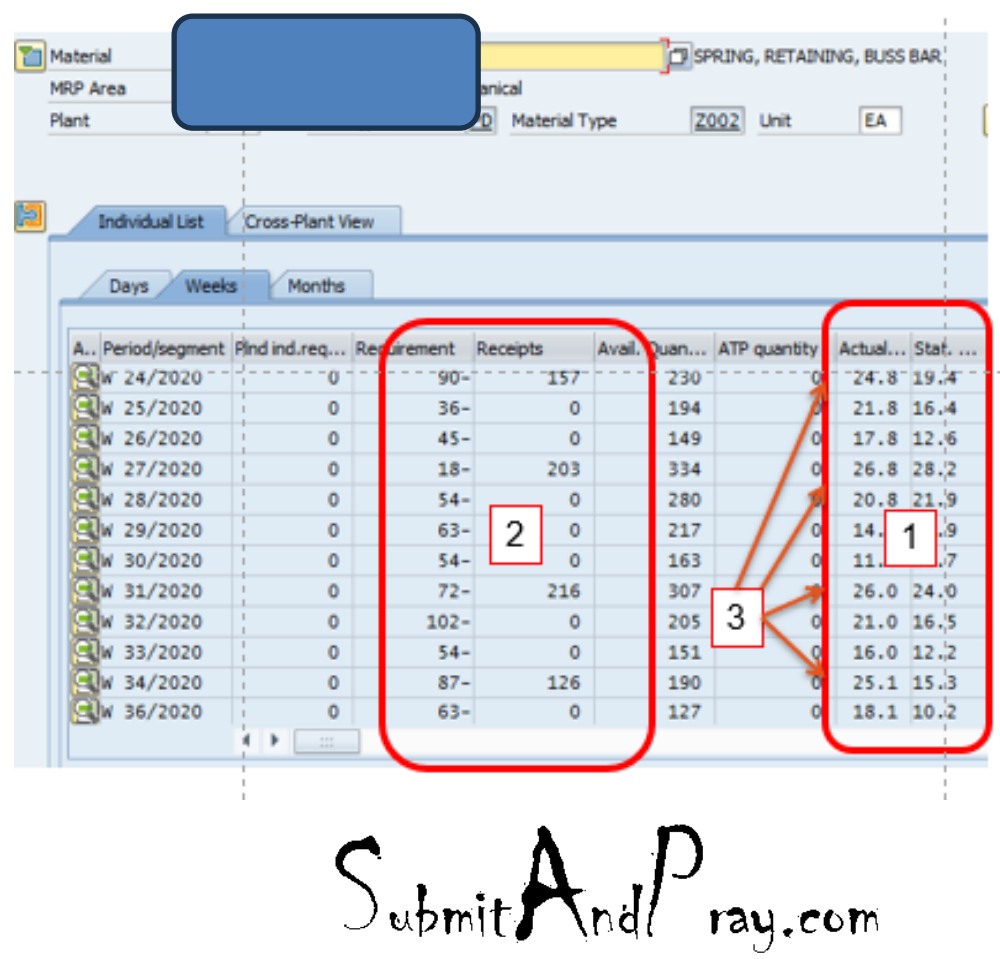

#### How to See Changes in Parameters

Go to the MD04 and double click the part number to bring you to the Material Master Screens.

In this example I want to see if data has been updated for minimum order quantity.

Select "Environment" and then "Display Changes".

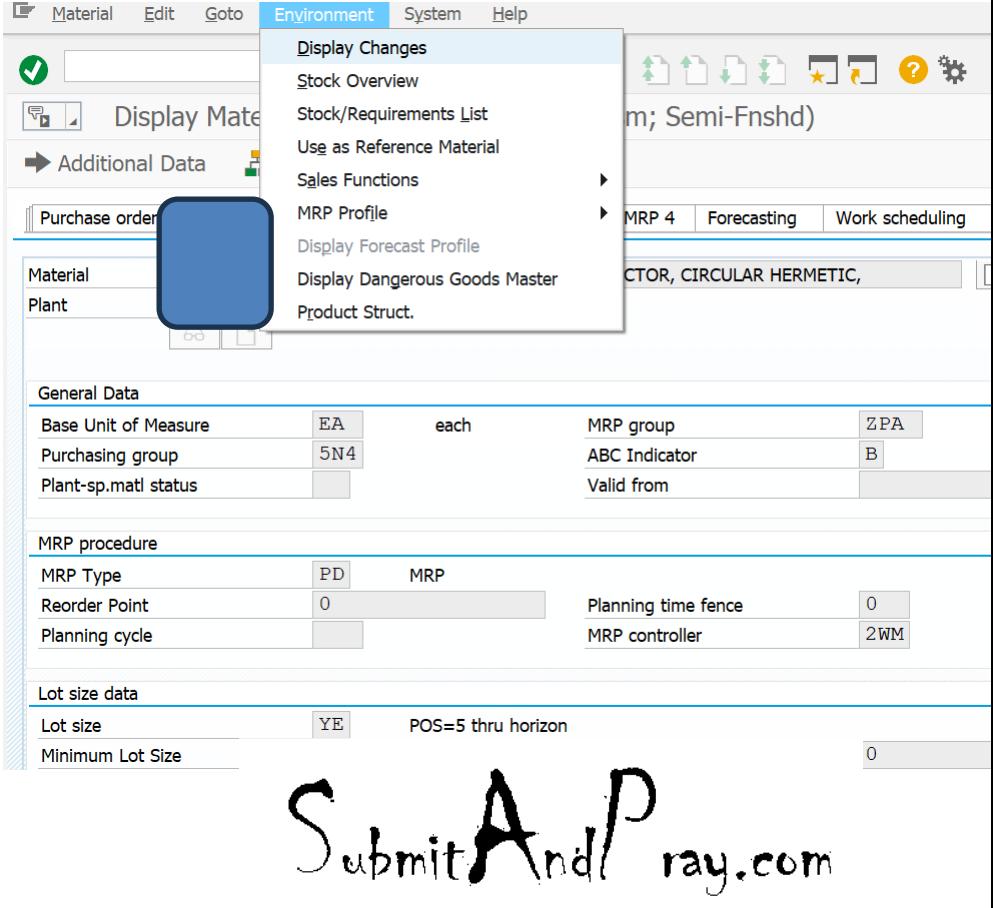

#### How to See Changes in Parameters

This is the underlying table MMCHANGE DOC pulls from.

When you see the changes, you can green arrow back to MD04.

This allows you to skip having to open up another T Code during your analysis

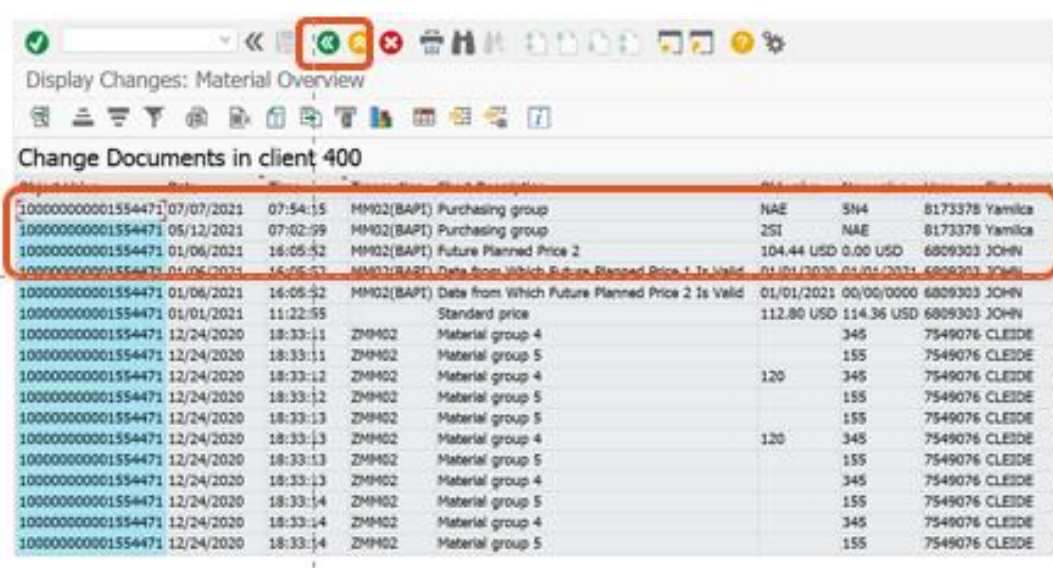

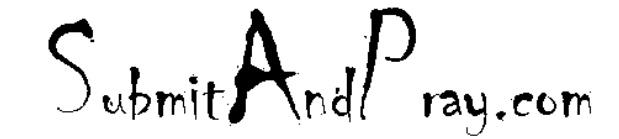

### Example of insanity in the parameters

In this example we see an insane number of changes to SAP Planning Parameters that clearly indicate NO ONE IS TESTING stuff, they are just going all willy-nilly on changes.

- 302 10/15/99
- 324 5/25/99
- 111 5/10/20
- 114 10/15/20
- 125 1/5/10

YE 5 days period of supply YK 10 days period of supply

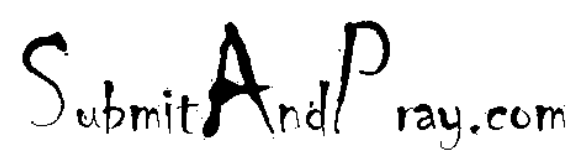

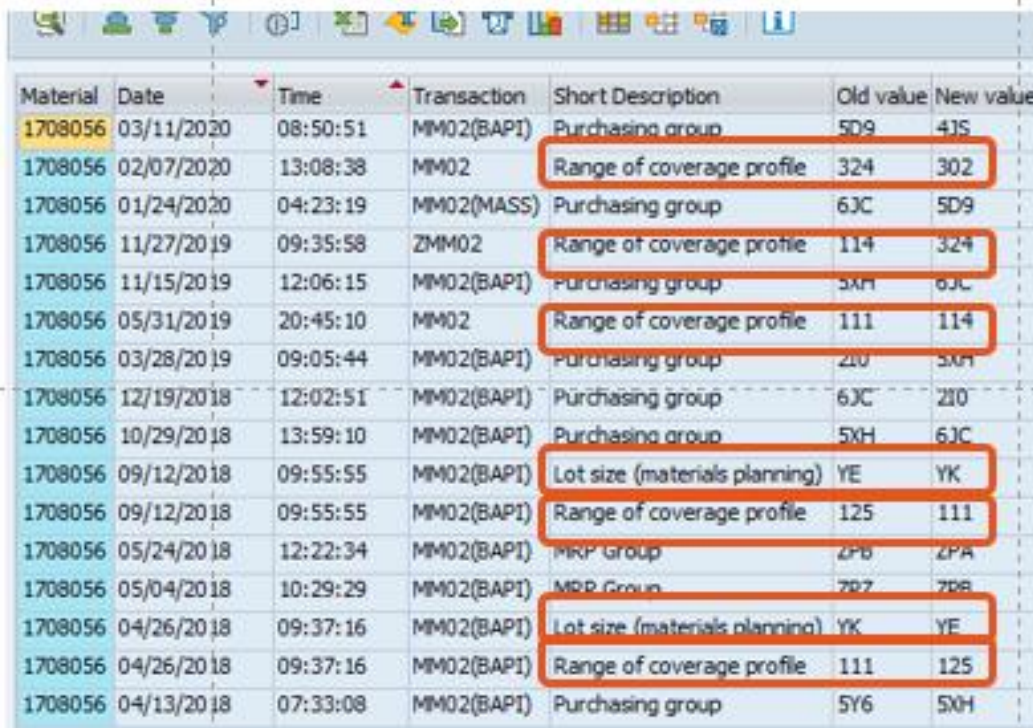

It has been four hours, let's change SAP and see if it improves anything. NOT A GOOD PLAN.

#### Forecast Tab

In the materials master is a tab called "Forecasting" where we can see historical consumption/Usage (not forecast).

In the lower righthand corners is the consumption values button. Click on it and we will see the historical usage.

This tab is very useful when doing an investigation into a parts behavior.

 $S_{\text{whmit}}$ And $P_{\text{ray,com}}$ 

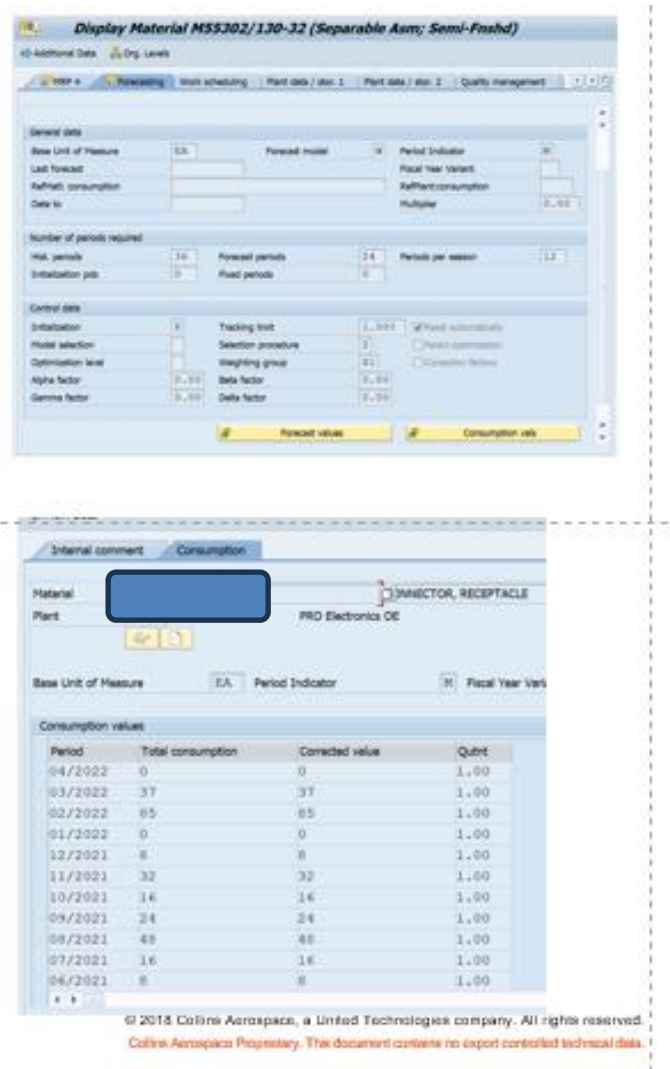

# SCM Tab

The SCM tab will provide, when populated, information around the segmentation the part belongs to.

Here we can see ABC, HIJ, XYZ, EFG, and UVW.

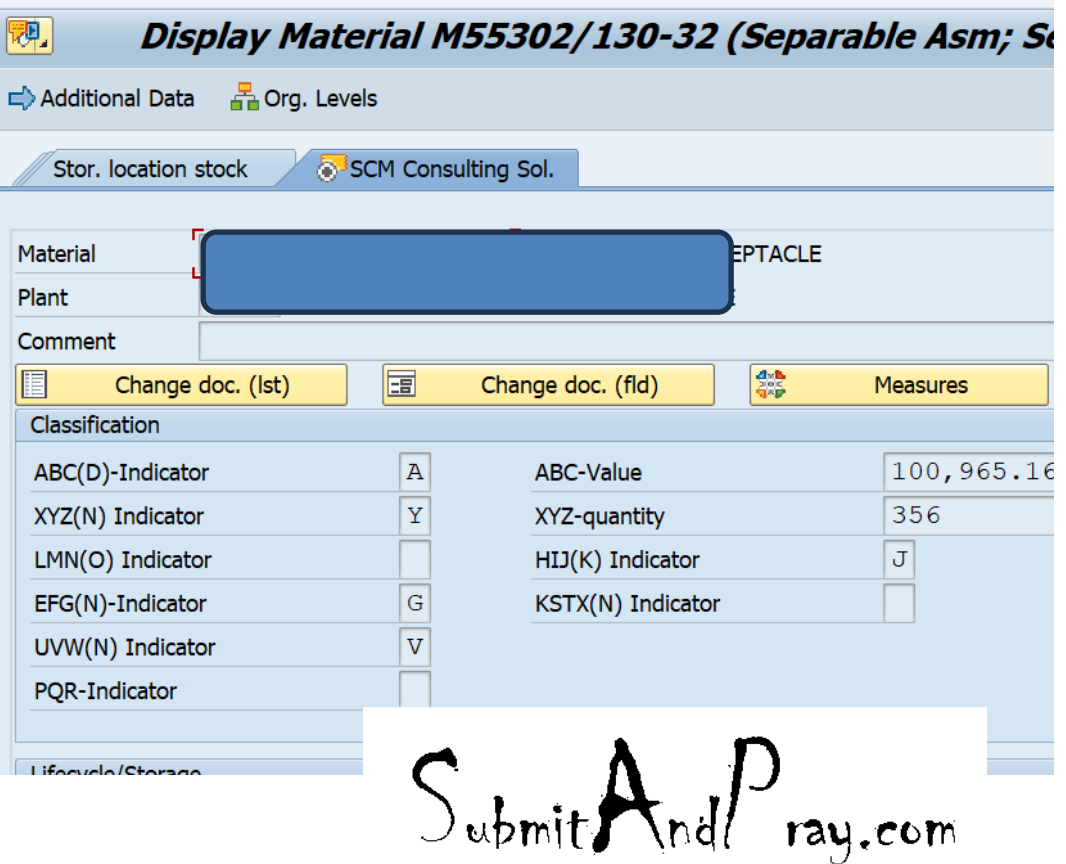

## Accounting Tab

There are multiple accounting tabs and some key points are we can see standard cost, current moving cost, and the pricing unit.

Pricing unit matters because sometime s we price things in 100 piece lots, and the standard cost divided by the pricing unit of 100 pieces gives us the piece price.

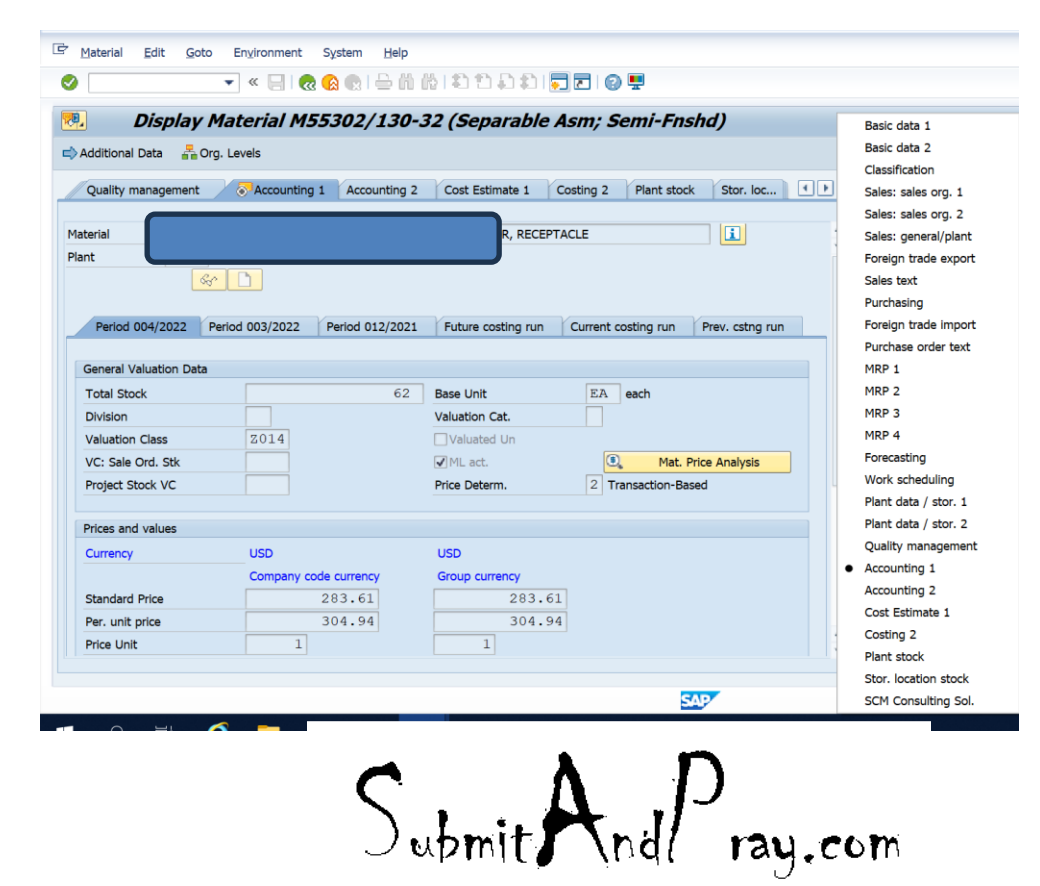